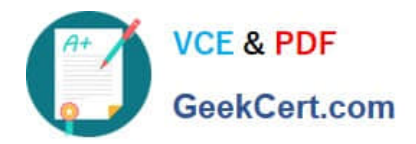

# **C2150-508Q&As**

IBM Endpoint Manager V9.0 Fundamentals

# **Pass IBM C2150-508 Exam with 100% Guarantee**

Free Download Real Questions & Answers **PDF** and **VCE** file from:

**https://www.geekcert.com/c2150-508.html**

100% Passing Guarantee 100% Money Back Assurance

Following Questions and Answers are all new published by IBM Official Exam Center

**C** Instant Download After Purchase

**83 100% Money Back Guarantee** 

- 365 Days Free Update
- 800,000+ Satisfied Customers

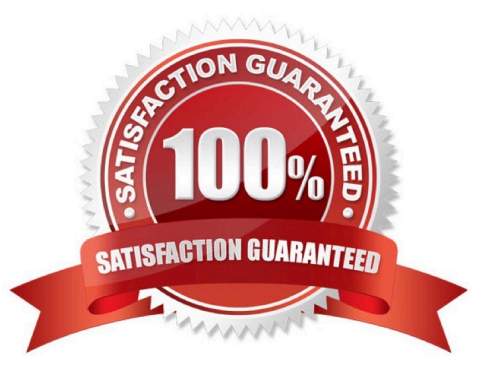

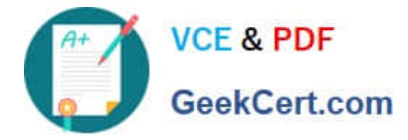

# **QUESTION 1**

For Linux installations of the IBM Endpoint Manager (IEM) server, management of the infrastructure is performed through which component(s)?

- A. IEM console for iOS or Android
- B. IEM console on a Linux platform
- C. IEM console on a Windows platform
- D. IEM console on Windows and Linux platforms

Correct Answer: B

### **QUESTION 2**

An operator has an existing baseline that she needs to modify, and she has rights to create custom content. In the baseline she wants to modify, a number of updates have been superseded. How does she remove them?

A. Rights to create custom content do not provide the rights to modify custom content.

B. Select the baseline to update, right-click on it. select Edit and click the Remove Superseded Fixlet button.

C. Select the baseline to update, right-click on it. select Edit, and remove the updates in question by clicking on the red X.

D. Contact the master operator because they are the only console operators with the correct privileges to perform this task.

Correct Answer: C

#### **QUESTION 3**

This error message is displayed in the IBM Endpoint Manager (IEM) console: Class NoSuchActionlD. and prompts to exit without saving or to ignore. Which action should be taken?

A. Exit without saving: then reboot the computer.

B. Ignore; continue working as this is a minor warning.

C. Exit without saving; then uninstall and reinstall the IEM console.

D. Ignore; use the Clear Cache button in the File > Preferences dialog then restart the IEM console.

Correct Answer: D

#### **QUESTION 4**

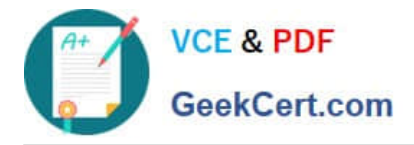

A new Windows computer is added to the environment but it is not being displayed in the IBM Endpoint Manager console. What can be done to see this new computer in the console?

- A. Wait for the Refresh Computers Interval to be reached (default 15 minutes).
- B. Remotely connect to the new system and restart the BESAgent Notification service.
- C. Click the Refresh Console button to reload the local cache from the BESEnterprise database.
- D. Run the BES console Refresh BES clients task against the system requiring the data to be synchronized.

#### Correct Answer: C

## **QUESTION 5**

Which option in the Tools menu creates a computer group with dynamic membership?

- A. Create New Static Computer Group
- B. Create New Manual Computer Group
- C. Create New Dynamic Computer Group
- D. Create New Automatic Computer Group
- Correct Answer: C

Reference: http://www.scom2k7.com/dynamic-computer-groups-that-send-heartbeat-alerts/

[C2150-508 PDF Dumps](https://www.geekcert.com/c2150-508.html) [C2150-508 Study Guide](https://www.geekcert.com/c2150-508.html) [C2150-508 Braindumps](https://www.geekcert.com/c2150-508.html)